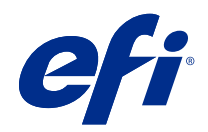

# 可变数据印刷 (FS350 和更早版本)

© 2020 Electronics For Imaging, Inc. 此产品的《法律声明》适用于本出版物中的所有信息。

2020 年 10 月 21 日

目录

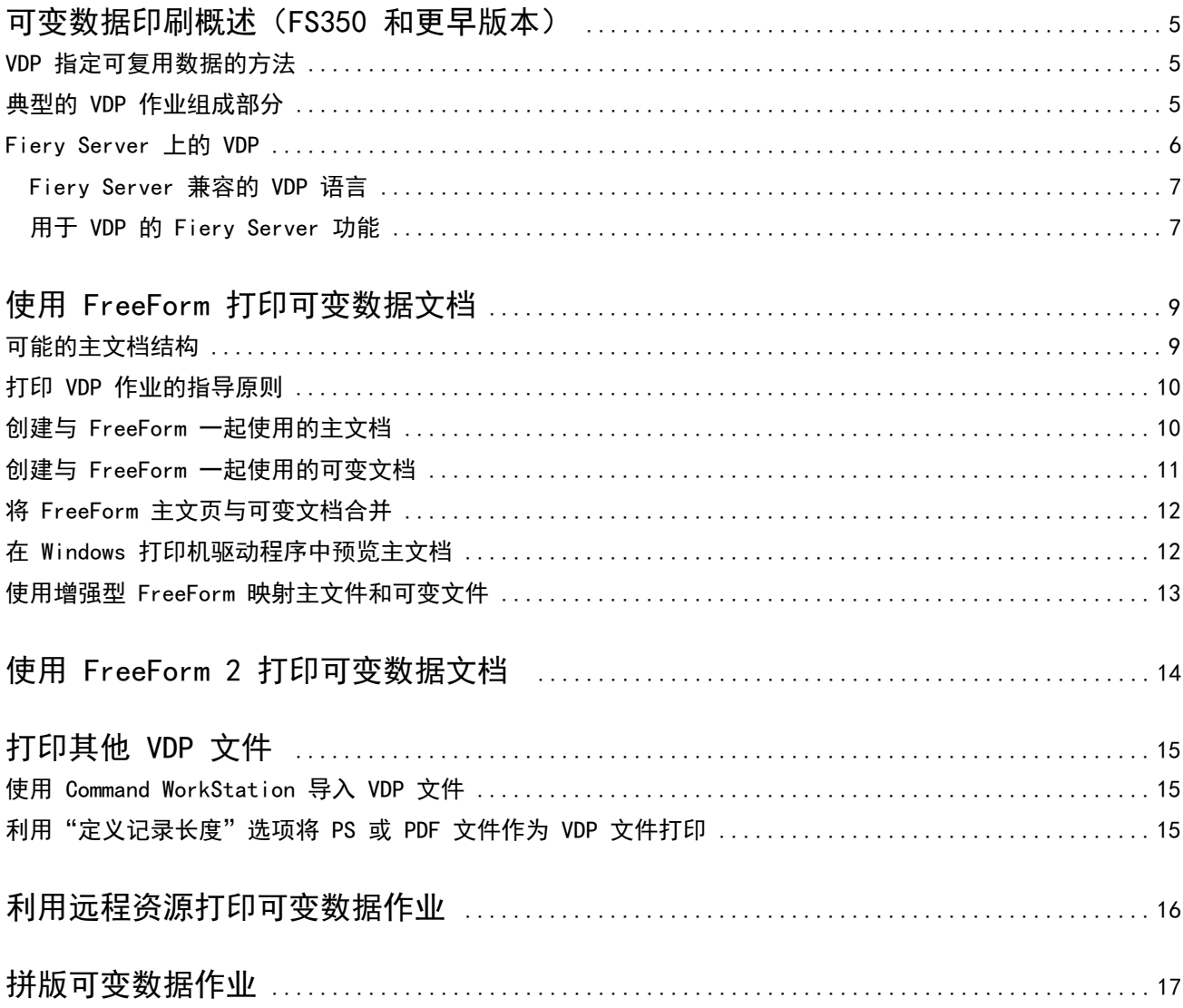

## <span id="page-3-0"></span>可变数据印刷概述(FS350 和更早版本)

可变数据印刷 (VDP) 通常将一组主元素和一组可变元素结合在一起,主元素是文档的所有副本中相同的内容, 而可变元素是文档的各副本之间的不同内容。

VDP 使用数码打印技术,将包含打印文档的内容的数据库与打印设备链接起来。自定义宣传材料包含指定从数 据库中选取内容并在文档中放置该内容的规则。

这使您可以创建个性化的宣传资料,例如按客户姓名发送给客户的小手册,并在内容中包括从数据库获得的其 它一些个人信息。背景元素、插图和文本块在小手册的所有副本中完全相同,它们构成主元素。客户姓名及客 户特有的其它信息构成可变元素。

最简单的 VDP 应用形式是将其作为一项基本的邮件合并功能。不过,您还可以动态地搭配图像、图表、文本和 其它对象来创建高度个性化的文档。

### VDP 指定可复用数据的方法

用于使用 VDP 语言指定可复用数据的技术可以是基于页面的技术或是基于元素的技术。

以下 VDP 技术说明您如何使用 VDP 语言指定可复用数据。

- **•** 基于页面的技术描述全部页面的静态、可复用数据(主元素)。每一个页元素称为主文页。基于页面的语言 比较适合用于简单的、可预见的版面。FreeForm 就是一种基于页面的语言。
- **•** 基于元素的技术根据元素或对象描述静态的可复用数据。利用基于元素的技术,您可以将页面中许多独立的 对象单独用作静态元素或可变元素。

基于元素的可变数据作业使用可复用对象作为作业中的可变元素,比如图像。由于这些元素的访问频率很 高,因此它们存储在 Fiery Server 中,并分组进行缓存。

### 典型的 VDP 作业组成部分

典型的 VDP 作业会使用内容、数据库、业务规则、版面、VDP 应用程序和打印设备。 这些主要组成部分包含以下项:

可变数据组成部 分 描述 内容 包括在文档中的不同地方放置的文本、图像或照片。您可以使用各种应用程序(比如 Adobe Photoshop 或 Microsoft Word)创建静态或可变内容。 数据库 | 包含打印文档中所有可更改或可变元素。对于每一个记录,数据必须是记录和字段(类别)形式。

5

<span id="page-4-0"></span>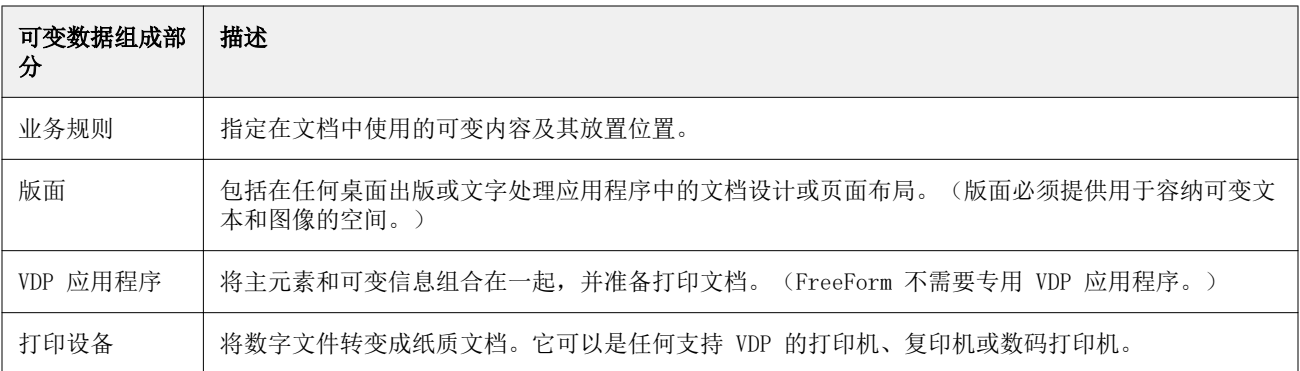

下图显示 VDP 的组成部分:

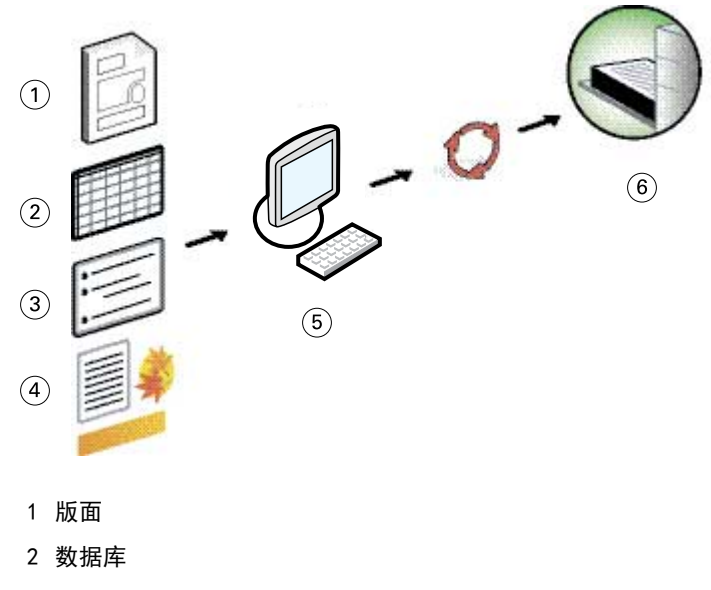

- 3 业务规则
- 4 Content
- 5 可变数据应用程序
- 6 打印设备

## Fiery Server 上的 VDP

Fiery Server 将 VDP 语言、第三方 VDP 应用程序和 Fiery Server 核心功能集成到许多已有的工作流程中。

#### <span id="page-5-0"></span>Fiery Server 兼容的 VDP 语言

使用 Fiery Server 时需要兼容的 VDP 语言。

以下 VDP 语言与 Fiery Server 兼容:

**•** FreeForm 和 FreeForm 2 - 只需处理可复用数据一次,这就意味着打印机的运行速度更快。

FreeForm 可在任何桌面应用程序或计算机平台中创建主元素和可变数据。在应用程序中,主文页获得从 1 至 100 中的一个编号。驱动程序和作业管理工具都提供 FreeForm 选项。

FreeForm 2 允许您确定用于打印包含多个主文页的作业的页面条件和规则。它还允许您定义数据流中每个 记录的边界,即定义每个记录的开始和结束。与 FreeForm 不同的是,FreeForm 2 需要专门为其提供支持 的 VDP 应用程序。

**•** PPML - 是一种行业标准,允许打印机存储文本元素和图像元素,然后根据需要重复使用它们,从而提高可 变数据作业打印的速度。

Fiery Server 接受经过压缩和未压缩的 PPML 作业。要采用 PPML 格式打印文档,请使用与 PPML 格式兼 容的第三方软件应用程序。您可以将 PPML 作业发送到 Fiery Server, 或者使用 Command WorkStation 或 Hot Folders 下载 PPML 文件。

Fiery Server 不支持使用 PPML 应用程序中指定的 IMPOSITION 或 PRINT\_LAYOUT 命令创建的 PPML 文 件。您必须使用 Fiery Impose 通过 Command WorkStation 指定这些选项。

**•** Creo Variable Print Specification(Creo 可变打印规范,VPS)- 是 Creo 的一种 PostScript 语言扩 展形式。Creo VPS 文件由"标题"部分和"小册子"部分组成。"标题"部分包含用于整个作业的全局对 象。"小册子"部分包含个性化文档的一个副本。页元素是以 Creo VPS 格式定义的可复用对象。所有页元 素必须封装在 Creo VPS 文件内。

要进行打印,您必须有可生成 Creo VPS 数据流的应用程序。您可以使用 Command WorkStation 或 Hot Folders 下载 Creo VPS 文件。

- **•** Xerox Variable Data Intelligent PostScript Printware (VIPP) 是一种由 Xerox 开发的专门页面描述 语言。要采用 Xerox VIPP 格式打印文档,请使用与 Xerox VIPP 格式兼容的第三方应用程序。使用 Command WorkStation 或 Hot Folders 发送 Xerox VIPP 作业或下载 Xerox VIPP 文件。
- **•** 可移植文档格式/变量转换 (PDF/VT) 是基于 PDF 技术的 Adobe 格式。PDF/VT 可以将可靠文档转换为可 变数据并进行事务型打印。事务型文档包括发票、报表和包含账单信息以及市场营销信息的文档。

VDP 应用程序可以生成 PDF/VT 文件,其中包含有页面和记录,以及每条记录元数据文页。您将这些 PDF/VT 文件导入到 Fiery Server。PDF/VT 文件可通过 PostScript 或 APPE 进行处理,并可显示所有页 面和记录,以及每条记录文页。PDF/VT 采用了基于对象的技术。

将"定义记录长度"设置为"启用"时的 PS 和 PDF 文件 - 在"作业属性"中选择"定义记录长度"后, 可按处理可变数据作业的方式处理 PS 或 PDF 文件。选择该选项后,您可以为可变数据处理定义固定子集 长度。

对于 VDP 和 Quick Doc Merge 作业, "定义记录长度"选项不可用。

#### 用于 VDP 的 Fiery Server 功能

通过 Fiery Server 功能 (比如 Fiery Impose 和 Mixed Media)中的可变数据支持, 您可以创建自定义版 面,然后对可变数据作业应用不同的纸张和输出处理选项。

您还可以使用 VDP 资源来管理可变数据作业的可复用对象。

7

#### Fiery Impose 与 VDP 拼版

对于以下各种 VDP 语言,Fiery Server 与 Fiery Impose 的 VDP 拼版功能兼容:

- **•** FreeForm 和 FreeForm 2 可变数据作业
- **•** PPML
- **•** Creo VPS
- **•** Xerox VIPP
- **•** PDF/VT
- **•** 选中"定义记录长度"时的 PS 和 PDF 文件

#### Hot Folders 与 VDP 拼版

当您向 Fiery Server 提交可变数据作业时,可以使用 Hot Folders 对其进行拼版。您必须在 Hot Folders 应用程序中为特定的热文件夹设置适合的 VDP 拼版模板。

#### 混合纸张与 VDP

您可以将混合纸张设置应用于所有 VDP 作业。使用混合纸张设定时,Fiery Server 会将每个可变数据记录识 别为单独的作业。对于未拼版过的 VDP 作业,Fiery Server 对 VDP 作业的所有记录应用混合纸张设定。

#### VDP 资源

可复用对象是您为包含可变元素的可变数据作业必须下载到 Fiery Server 的所需图像。这些可复用对象存储 在 Fiery Server 上,并分组进行缓存。

Command WorkStation 提供的"VDP 资源"功能会列出可复用对象,您可以删除它们或保留它们以供将来的可 变数据作业使用。VDP 资源功能与以下 VDP 语言兼容:

- **•** FreeForm
- **•** PPML
- **•** Creo VPS
- **•** Xerox VIPP
- **•** PDF/VT

## <span id="page-7-0"></span>使用 FreeForm 打印可变数据文档

借助 FreeForm 技术,您可以使用打印选项来定义主文档,并将它们分配给发送到 Fiery Server 的可变数据 作业。

FreeForm VDP 将作业的主元素数据发送到 Fiery Server, 然后对其进行区别于可变元素数据的光栅化处理。 主元素数据以光栅形式作为 FreeForm 主文页存储在 Fiery Server 上,您可根据需要将主元素数据与多组可 变元素数据一起使用。由于 FreeForm 主作业预先经过处理并储存在 Fiery Server 上,因此仅可变元素数据 需要进行处理,以减少作业的总处理时间。

您可以将 FreeForm 主文页用作日常与不同数据合并时使用的固定元素数据。例如,您可以 FreeForm 主文页 形式存储信头模板,然后将其用于不同信函内容(可变元素数据)。

借助 FreeForm,您可使用任何应用程序、不同的应用程序或计算机平台创建主文档和可变文档。要创建主文 档,请使用页面排版或图形应用程序。要创建可变文档,您可以使用具有邮件合并功能的字处理应用程序、支 持脚本编写的页面排版应用程序或数据库应用程序。

您可以使用创建主文页和使用主文页打印选项来控制 FreeForm 功能。当您发送打印作业时,在打印机驱动程 序中设置这些选项,或者指示操作员使用 Command WorkStation 的作业替换值来设置选项。处理后的主文档将 显示在 Command WorkStation 的设备中心的"VDP 资源"中。您还可以使用 Command WorkStation 监视并管 理存储在 Fiery Server 上的所有 FreeForm 主文页。

使用 FreeForm 打印可变数据作业时,您首先应创建主文档,接着创建可变文档,最后使用 FreeForm 合并主 文件和可变文件。

有关支持的可变数据语言和功能的信息,请参阅《打印》。

## 可能的主文档结构

主文档可以包含不止一个页面。当您打印可变文档并指定包含多页的 FreeForm 主文页时,主文页以循环方式 与可变文页组合。

例如,对于包含两页的主文档,可变文档的第 1 页和第 2 页与主文档的第 1 页和第 2 页合并。可变文档的 第 3 页和第 4 页与主文档的第 1 页和第 2 页合并。对于可变文档中后续的各个页面集合都重复这一方式。

#### <span id="page-8-0"></span>图 1: 使用包含 2 页主文档合并后的文档

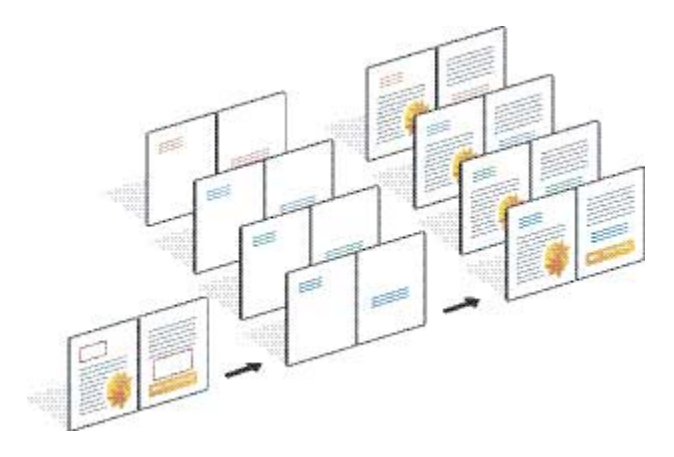

## 打印 VDP 作业的指导原则

本部分提供一些帮助您正确打印可变数据作业的指导原则。

- **•** 请向管理员或操作员咨询您所在的办公场所给 FreeForm 主文页编号的方式。
- **•** 您不能在同一作业中同时指定使用主文页选项和创建主文页选项。
- **•** 单页 FreeForm 主文页限制为单面输出。您不能双面打印单页 FreeForm 主文页。
- **•** 不要将可变打印作业发送到直接连接。如果您将可变数据作业发送到直接连接,则不会处理该作业。
- **•** 使用"注释"和"指示"字段向操作员发送有关作业的指示。
- **•** 给您的作业指定唯一的描述性名称。但存在以下限制:
	- **•** 创建主文页和使用主文页选项不允许使用以下特殊字符:|、/、\、\*、?、"、'、`、:、<、> 或特殊控 制字符。
	- **•** FreeForm 2 主文页名称不能以"form"或"formU"开头。
	- **•** FreeForm 2 主文页名称的字符长度不能超过 64 个字符。
- **•** 使用 FreeForm 时请考虑以下限制:
	- **•** 主文件和可变文件必须使用相同的纸张大小和方向设定。即使应用混合纸张,也必须将每个作业限制为单 个纸张大小。
	- **•** 可变数据文件中的输出处理选项和纸盘选择优先于主作业设定(如果这些设定不同)。
	- **•** 仅 FreeForm 支持"创建主文页"和"使用主文页"设定。
- **•** 您不能指定拼版作业 (.dbp) 为任何类型的 FreeForm 作业的主文页。
- **•** 仅需要为 FreeForm 和 FreeForm 2 拼版可变数据文件。
- **•** FreeForm 2 作业需要应用程序产生的记录边界设定,用于可变数据印刷拼版和基于记录的输出处理。

## <span id="page-9-0"></span>创建与 FreeForm 一起使用的主文档

在使用 FreeForm 之前,您必须创建主文档和可变文档,它们将是组合文档的版面,并为各个独立元素留有相 应空间。

- **1** 通过您选择的应用程序,对主文档进行排版。
- **2** 将主元素(不变的文本和图形)排列在一个或多个页面上,给可变元素留下空间。

#### 图 2: 主文档

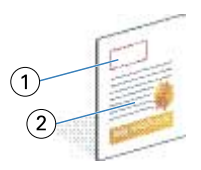

- 1 可变元素的空间
- 2 不变的主元素
- **3** 保存文件。

## 创建与 FreeForm 一起使用的可变文档

创建可变文档需要使用具有邮件合并功能的桌面出版应用程序、数据库应用程序或支持脚本编写的页面排版应 用程序。

应用程序从列表或数据库中提取信息,然后将其合并到准备接受主文档信息的现有文档中。每个应用程序都有 对应于该功能的相应控件。

- **1** 通过支持的应用程序,创建可变文档,以适应主文档的排版格式。
- **2** 在文档的适当位置添加可变信息。

注释: 可变文档具有的页数必须与主文档的相同。例如, 如果主文档的记录长度为四页, 则所有可变文档也 必须有四页。必要时,可以使用增强型 FreeForm 在可变文档的最后一个记录后添加空页。

#### 图 3: 可变文档

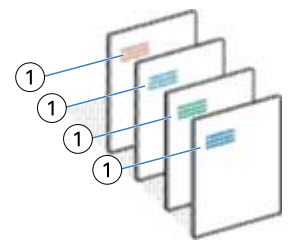

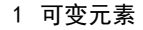

<span id="page-10-0"></span>**3** 保存文件。

## 将 FreeForm 主文页与可变文档合并

Fiery Server 将可变文档的光栅数据与先前处理过的 FreeForm 主文页合并,从而创建新的光栅数据文件。 将可变文档打印到 Fiery Server 时, 请使用使用主文页打印选项指定从主文档中创建的 FreeForm 主文页。 您可以在发送主文档时设置 FreeForm 主文页编号,也可以使用操作员分配的编号。

**1** 将您创建的主文档打印到 Fiery Server。(将创建主文页打印选项设置为其中一个 FreeForm 主文页编 号。)

注释:您还可以将创建主文页选项设置为无,并使用 Command WorkStation 的替换值从该作业中创建 FreeForm 主文页。

- **2** 要打印 FreeForm 主文页以在将主文页与可变数据合并之前检查主文页是正确的,请在将文件发送到 Fiery Server 之后, 请启用打印主文页功能。
- **3** 将您创建的可变文档打印到 Fiery Server,并将使用主文页打印选项设置为适合的 FreeForm 主文页编 号。
- **4** 如果需要,可执行以下操作之一以预览作业:
	- **•** 要预览主文页,请单击打印机驱动程序中的预览主文页以生成主文页的低分辨率图像。
	- **•** 要在打印前通过"预览"查看作业,请处理及保留该作业。

#### 图 4: 合并后的文档

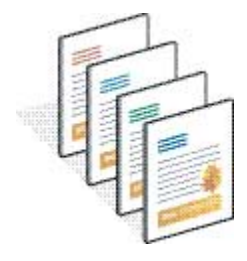

### 在 Windows 打印机驱动程序中预览主文档

在创建主文档后,您可以在 Windows 打印机驱动程序中进行预览,这允许您在使用 FreeForm 进行打印时非常 方便地选择主文档。

FreeFrom 主文页编号和名称出现在创建主文页和使用主文页选项中。

- **1** 在应用程序中选择打印。
- **2** 选择 Fiery Server 作为您的打印机,然后单击属性。
- **3** 单击 Fiery 打印选项卡。
- <span id="page-11-0"></span>**4** 单击 VDP 图标。
- **5** 单击更新以从 Fiery Server 检索 FreeForm 主文页名称列表。

注释: 必须启用"双向通讯"才能检索 FreeForm 主文页名称列表。

**6** 在使用主文页选项中选择要预览的主文档,然后单击预览主文页。

### 使用增强型 FreeForm 映射主文件和可变文件

增强型 FreeForm 使您能够以用户自定义固定顺序映射主文件和可变文件,从而消除通过添加空白页获得所需 合并输出的需求。(FreeForm 务必具有固定页序。)

您可以将主文档中的任何页面映射至可变文档的任何页面。主文档中包含的页面可能多于最终文档。此外,可 变文档的记录长度也无需与主文页的总数相匹配。

- 1 选择 FreeForm 作业, 然后选择操作 > 属性。
- **2** 单击"作业属性"中的 VDP 选项卡。
- **3** 通过用户主文页选择 FreeForm 主文页。

注释: 在选择 FreeForm 主文页时, 应确保已知晓作业主文页的编号。

- **4** 选择启用增强型 FreeForm 并单击定义映射。
- **5** 在每个记录所占用可变页面数量中输入每个作业记录所用的页面数。
- **6** 要预览主文页,请单击预览主文页。
- **7** 将所有的主文页和可变文页合并到作业中后,应在每个记录需完成的页面总数中输入记录长度,然后单击继 续。
- **8** 将"可变文页"列的每个页面映射至"主文页"列的主文页。
- **9** 如果存在多个没有分配至可变文页的主文页,则使用上下箭头排列这些页面的顺序。

# <span id="page-12-0"></span>使用 FreeForm 2 打印可变数据文档

FreeForm 2 扩展了 FreeForm 的功能。将 FreeForm 与支持 FreeForm 2 的第三方打印应用程序一起使用, 您 可以创建包含多页的主文页,然后对您的文档进行更充分的个性化和自定义处理。

您可以使用在另一个应用程序中创建的主文页,然后使用支持 FreeForm 2 的第三方应用程序将设计信息和数 据库信息进行组合。

您可以使用 FreeForm 2 和第三方 VDP 应用程序来指定用于确定独立主文页的规则的页面条件。您可以利用每 个主文页中用"if"和"then"语句定义的规则来跳过或打印主文页文件中的页面。

利用 FreeForm 2, 还可以从 Fiery Server 上删除指定的 FreeForm 主文页, 当然删除操作必须在将其对应的 可变数据作业成功进行处理并打印之后进行。您可以在支持清除 FreeForm 主文页的第三方应用程序中设置此 功能。

- **1** 在支持 FreeForm 2 的第三方 VDP 应用程序中打开可变文档。
- **2** 在您发送可变文档时选择 FreeForm 2。
- **3** 打印文档。

## <span id="page-13-0"></span>打印其他 VDP 文件

您可以使用第三方 VDP 应用程序设计作业的主元素和可变元素,然后通过使用兼容文件格式的应用程序将作业 打印到 Fiery Server。

Fiery Server 可与多种 VDP 语言兼容。请参阅 [Fiery Server 兼容的 VDP 语言](#page-5-0)(第 7 页)。

#### 使用 Command WorkStation 导入 VDP 文件

您可以使用 Command WorkStation 导入 VDP 文件。

- **1** 单击文件 > 导入作业。
- **2** 单击添加,浏览至要添加的文件所在的位置,然后单击打开。
- **3** 通过利用...导入从"服务器预设"列表和 Fiery Server 上当前发布的虚拟打印机列表中选择。
- **4** 从默认操作中,选择要将文件导入到的打印队列。

如果在利用...导入选项中选择了虚拟打印机,则默认操作显示为灰色,因为该操作与所使用的虚拟打印机 相关联。

注释:您必须将可变数据作业发送到"打印"或"保留"队列,以使用主组件的重新处理功能。如果您将可 变数据作业发送到直接连接,则不会处理该作业。

## 利用"定义记录长度"选项将 PS 或 PDF 文件作为 VDP 文件打印

选择定义记录长度选项后,您可以定义子集长度,并使文件能够进行基于记录的输出处理。Command WorkStation 在作业中心中显示记录数和每个记录的页数。

注释: 对于 VDP 和 Quick Doc Merge 作业, 定义记录长度选项不可用。

- **1** 将任意 PS 或 PDF 文件导入 Command WorkStation,选择作业,然后单击操作 > 属性。
- **2** 单击 VDP 选项卡,然后选择定义记录长度。
- 3 从每记录的页面数中指定要应用至所有记录(而不是整个作业)的输出处理的固定主文页长度(页面数)。

## <span id="page-14-0"></span>利用远程资源打印可变数据作业

文件搜索路径允许你指定一个共享位置,用于存储远程可变数据资源,例如图像和字体。Fiery Server 可以自 动访问指定位置的所有需要资源并进行检索。

如果您知道路径,还可以按作业搜索外部资源。在打印作业之前,请设置文件搜索路径。文件搜索路径可与以 下 VDP 语言兼容:

- **•** Creo VPS
- **•** VIPP
- **•** PPML

要搜索距离 Fiery Server 较远的资源, 必须在"配置"中输入远程网络计算机的文件搜索路径。请参阅《配 置帮助》。

注释: 如果 Fiery Server 无法找到作业的可复用对象, 将不会处理该作业。确保您输入正确的文件搜索路径 位置。

- **1** 使用支持 VDP 语言的第三方应用程序将 Creo VPS、VIPP 或 PPML 作业提交给 Fiery Server。
- **2** 在 Command WorkStation 中,选择 Creo VPS、VIPP 或 PPML 作业,然后选择操作 > 作业属性。
- **3** 单击 VDP 选项卡,然后输入文件搜索路径的位置。
- **4** 处理 Creo VPS、VIPP 或 PPML 作业。

## <span id="page-15-0"></span>拼版可变数据作业

您可以使用 Fiery Impose (如果 Fiery Server 支持)对 FreeForm 和 FreeForm 2 作业, 以及使用兼容可变 数据语言的其他作业进行拼版。

拼版可变数据作业时,您可以选择单个记录拼版方案,也可以选择多个记录拼版方案。

您也可以使用 Hot Folders 拼版可变数据作业。